9 How to organize files and directories.

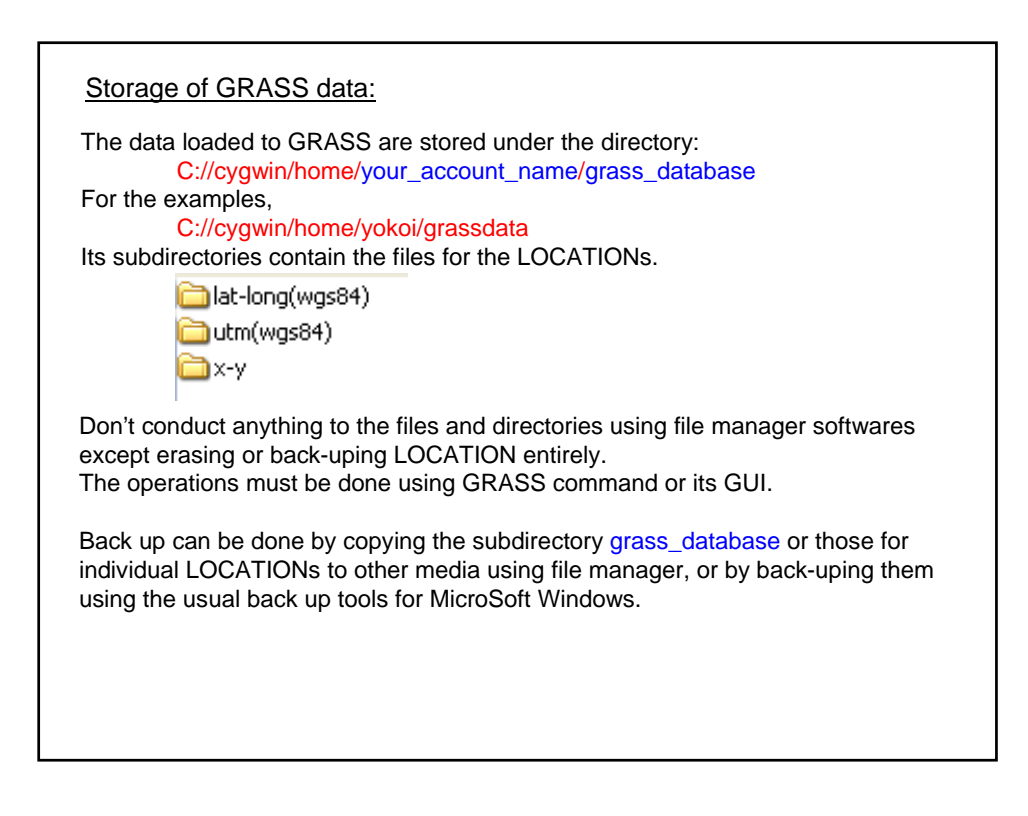

## Storage of PostgreSQL data:

The data loaded to PostgreSQL are stored under the directory: C:¥Program Files¥PostgreSQL¥8.2

Don't conduct anything to the files and directories using file manager softwares. The operations must be done using PostgreSQL Command Prompt or pgAdminIII.

An alternative way is to export the tables to Shape files.

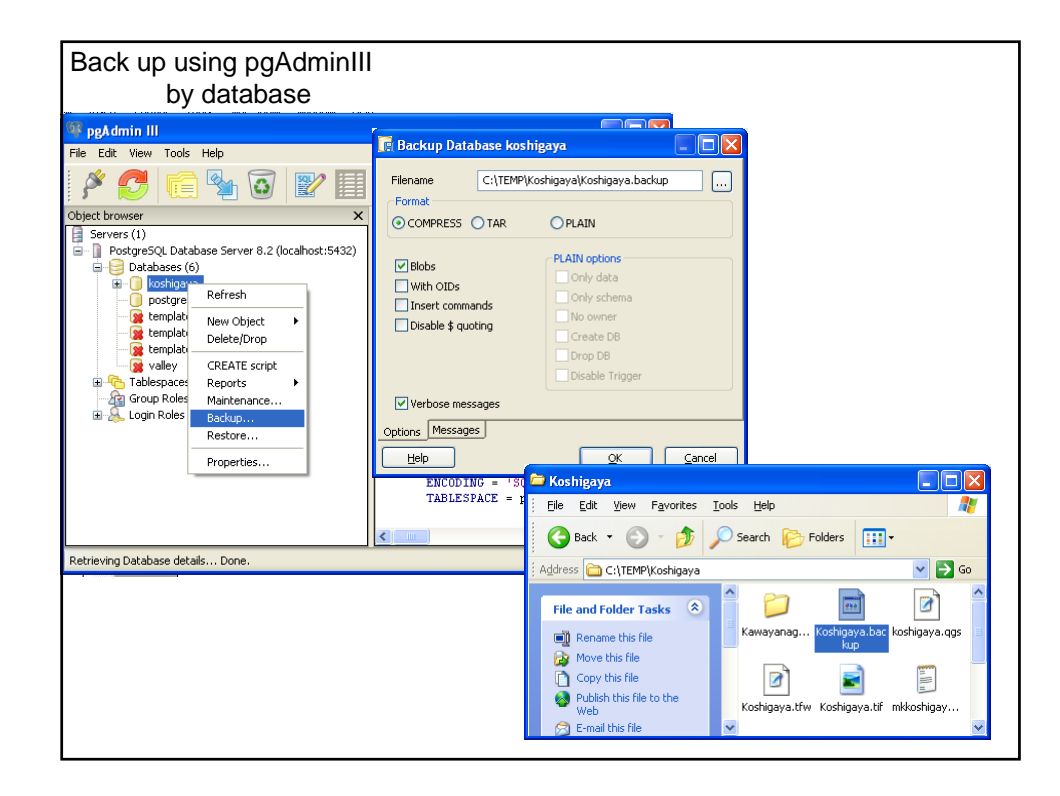

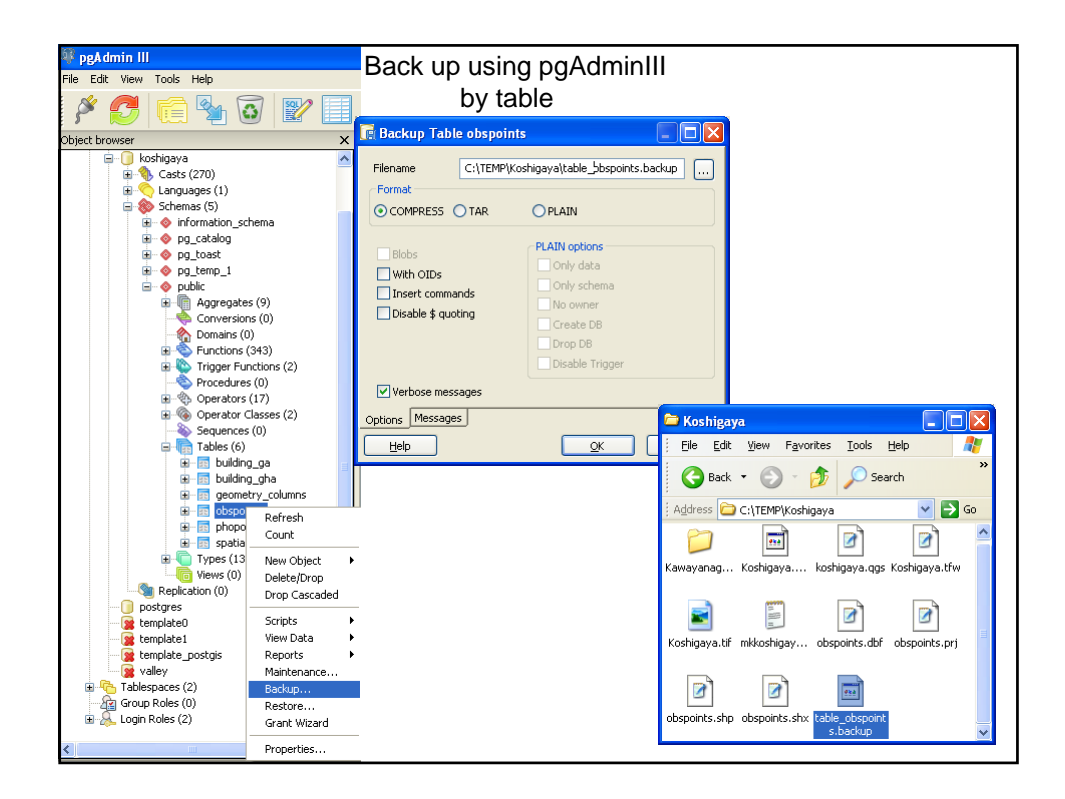

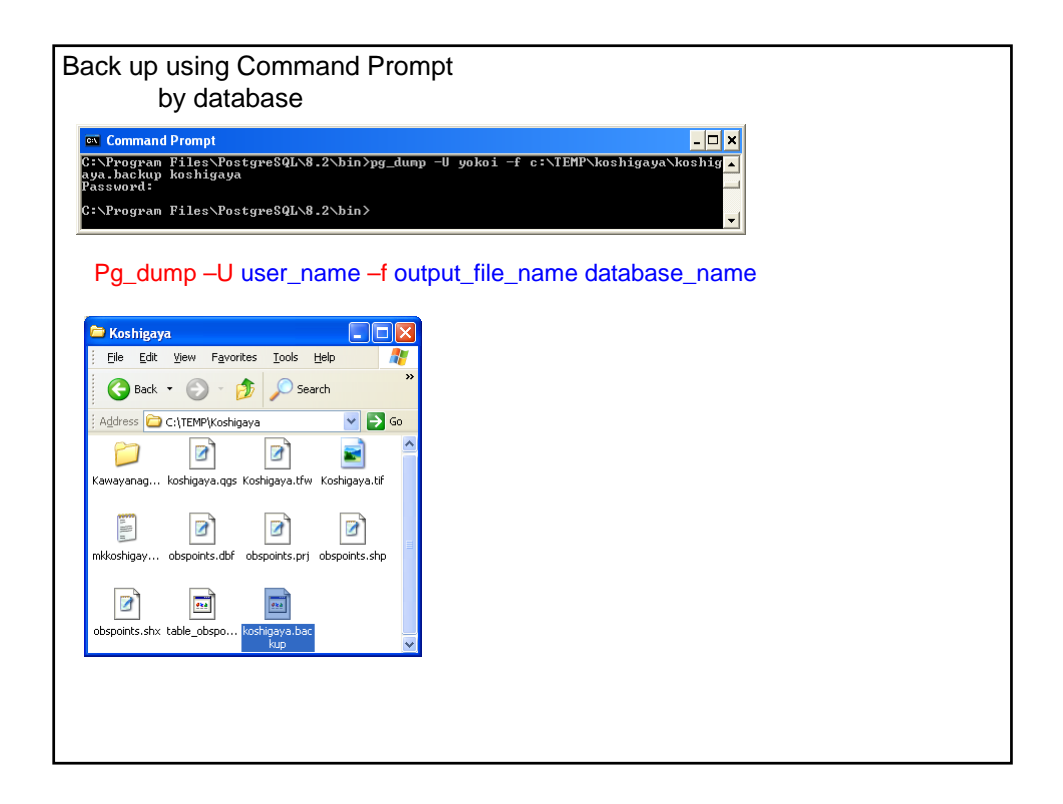

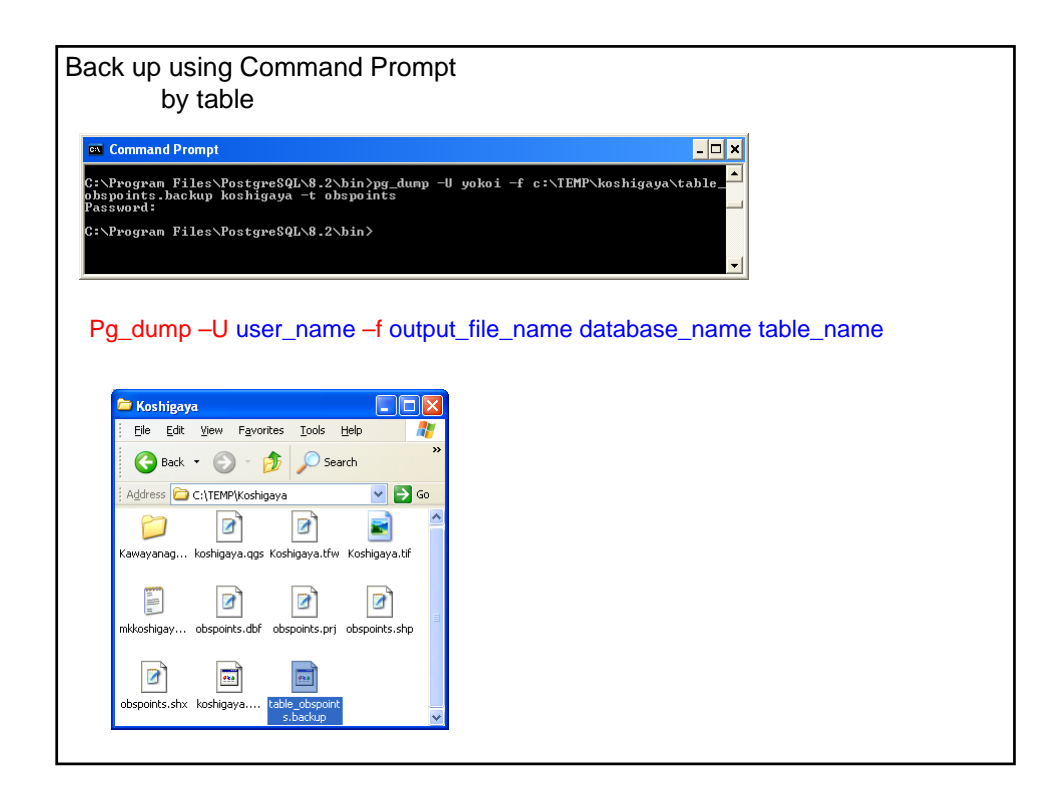

## Storage of QGIS data:

QGIS does not store data in itself. The data loaded are actually linked from:

- Raster (e. g., GeoTiff) & Vector (e. g., Shape) data files,
- PostGIS layers (tables of PostgreSQL database),
- GRASS Raster & Vector maps.

When a project of QGIS is saved, the saved project file \*.qgs only contains the information from where the files, layers and maps are linked, and the information how they are set in QGIS.

Project file \*.qgs is path specific. Once directory structure is changed old \*qgs files can not load necessary information anymore.

It is recommendable to set a directory structure for the QGIS files when the task is started and never change it.

All the names of directory, files etc. shall be set as short as possible. In some cases, full path name has to be written within the limited character numbers.

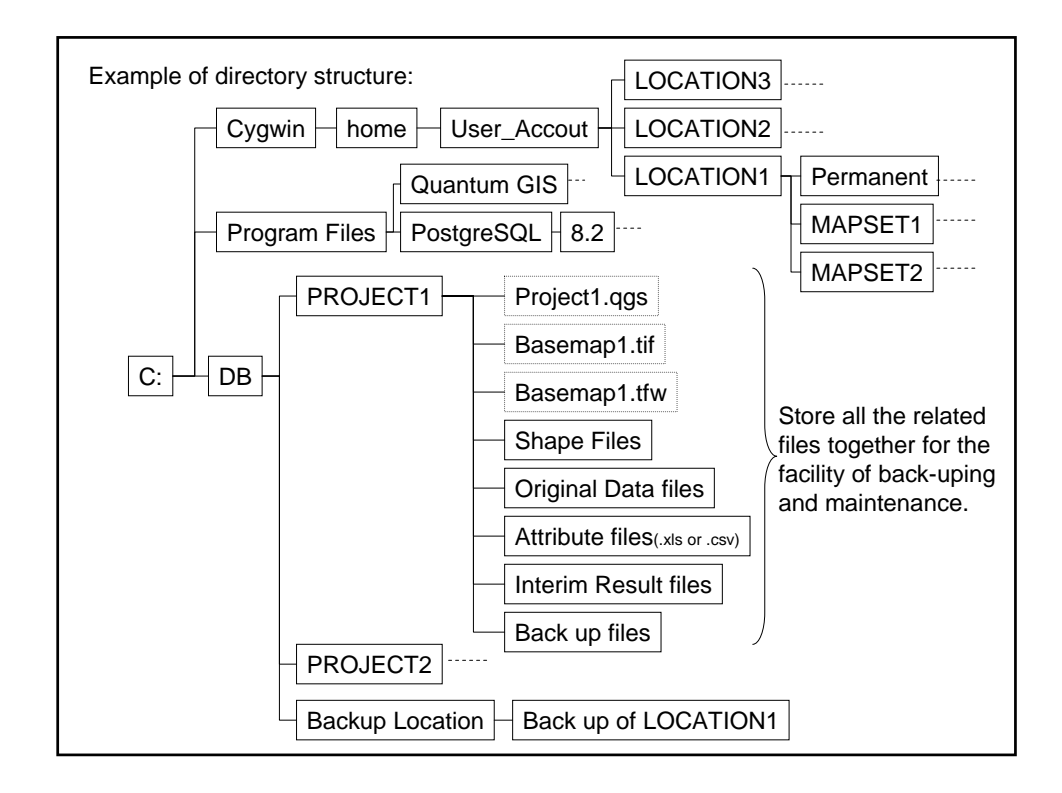

The previous slide shows just an example. There can be many alternative ways to organize the files and directories. The important point is to locate the related files not in a scattered way in HD, not in a mixture with other files, but a compactly organized way .